## Как получить видео по RTSP-протоколу? 1.Установите [VLC Player](https://yadi.sk/d/rjsvbxgI39QN8z)

2. Запуск

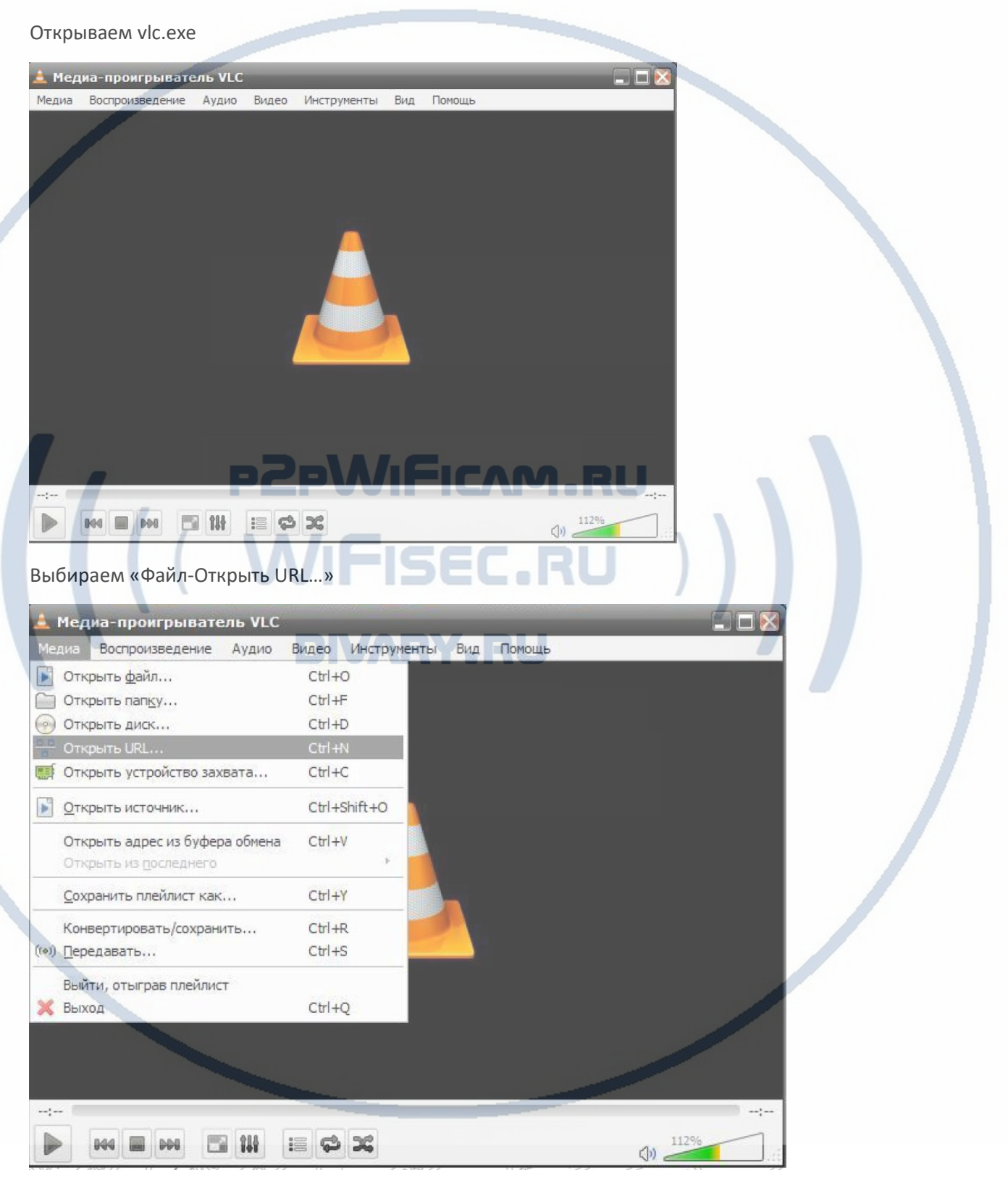

## Он-лайн магазин [WiFisec.ru/](https://wifisec.nethouse.ru/support-wifisec)[p2pWiFicam.ru](https://p2pwificam.ru/)

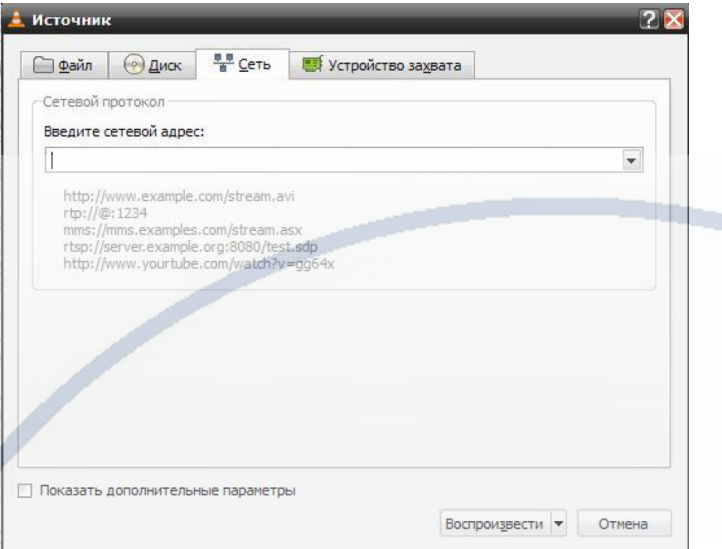

## Вводим

rtsp://192.168.1.66:554/user=admin&password=&channel=1&stream=0?.sdp

Где:

192.168.1.10 (IP-адрес вашего изделия в сети, может быть изменён на устройстве)

554 (порт RTSP-устройства, может быть изменен в настройках)

User = admin (пользователь, который может авторизоваться на устройстве)

password= (пароль пользователя, по умолчанию без пароля)

channel=1 (канал, с которого хотим получить видео)

stream=0?.sdp (поток видео – основной). HR U

Смотрим

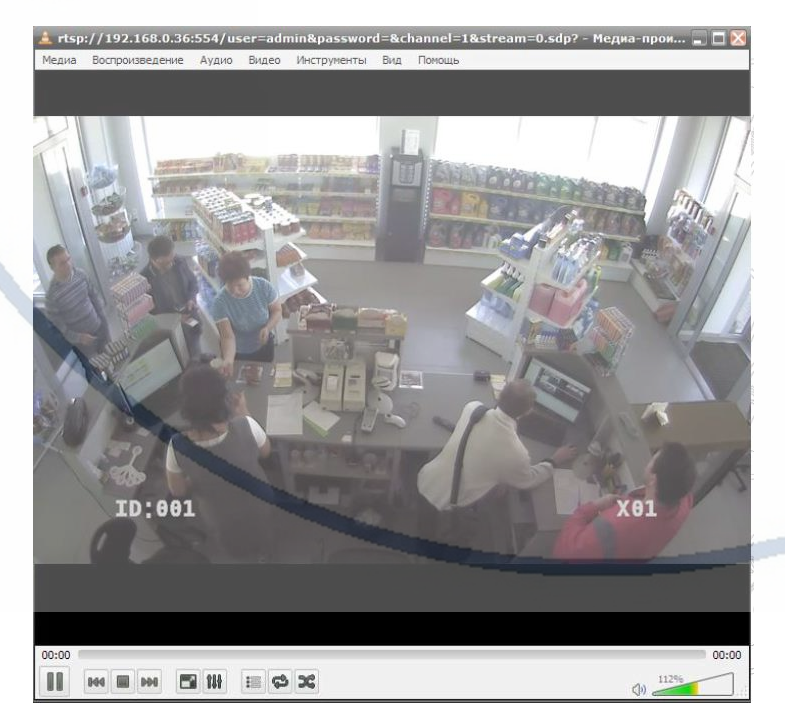